## **LAPORAN PENGABDIAN PADA MASYARAKAT**

JASA KONSULTANSI TEKNOLOGI INFORMASI PEMBANGUNAN APLIKASI COMMAND CENTER FUNGSI PIMPINAN

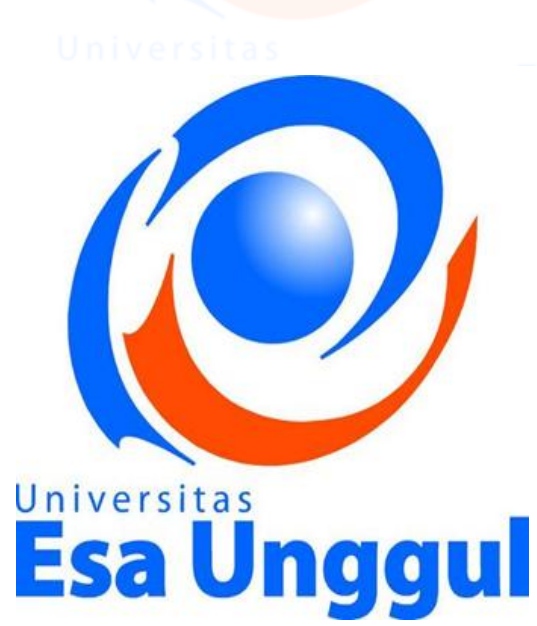

**Tim: Alivia Yulfitri Yunita Fauzia Achmad**

UNIVERSITAS ESA UNGGUL JAKARTA 2019

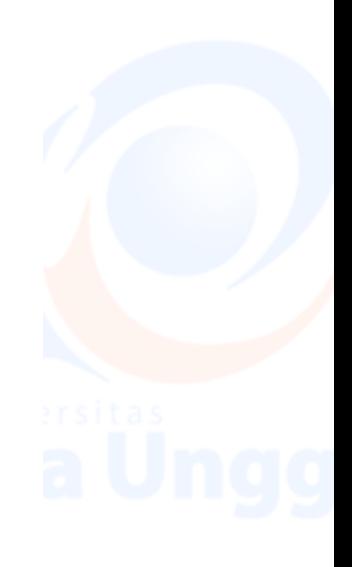

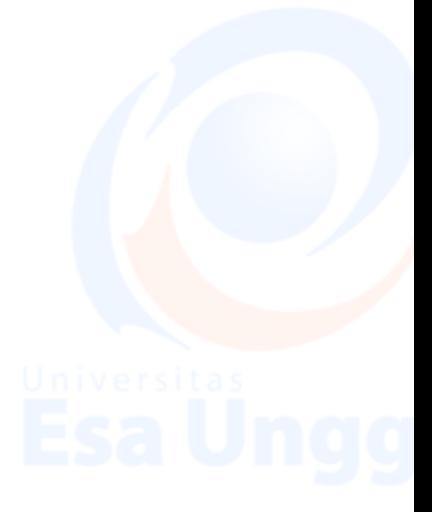

### **HALAMAN PENGESAHAN**

- **Mudul** P<sub>2</sub>M Internal
- : Jasa konsultasi teknologi informasi pembangunan aplikasi command center fungi pimpinan

: Aplikasi Command Center Fungsi Pimpinan

: Dinas Komunikasi dan Informatika

Bandung, Provinsi Jawa Barat

Nama Mitra

a Nama

b. NIDN

a. Nama

- Ketua Pelaksana
- : Alivia Yulfitri : 0322027605
- 
- c. Jabatan/Gol
- d. Program Studi
- : Sistem Informasi
- e. Perguruan Tinggi
- : Universitas Esa Unggul

:Tenaga pengajar

- Anggota:
- : Yunita Fauzia Achmad : 0311068902
- b. NIDN
	- :Tenaga pengajar
- c. Jabatan/Gol : Sistem Informasi d. Program Studi

### Perguruan Tinggi : Universitas Esa Unggul

- 4. Lokasi Kegiatan
	- a. Wilayah
	- b. Kotamadya
- : Bandung : Jawa Barat
	- c. Propinsi :  $160$  Km d. Jarak PT ke Lokasi
- 
- 5. Luaran yang dihasilkan
- 6. Jangka waktu
- : 3 bulan

: Bandung

- 7. Biaya
- $\vdots$

Jakarta, 15 Januari 2020

Mengetahui, Dekan

sa Unggul Dr. Ir. Husni S. Sastramihardja MILAS ILMU KOMPUTER

NIK. 214030494

Alivia Yulfitri, S.Si., M.T. NIK. 216090651

Ketua Pelaksana

Mengetahui Ketua Lembaga Penelitian dan Pengabdian pada Masyarakat

niversita! a Unggul LPPM

(Dr. Erry Yudhya Mulyani, M.Sc) NIK: 209100388

 $\overline{2}$ 

## **DAFTAR ISI**

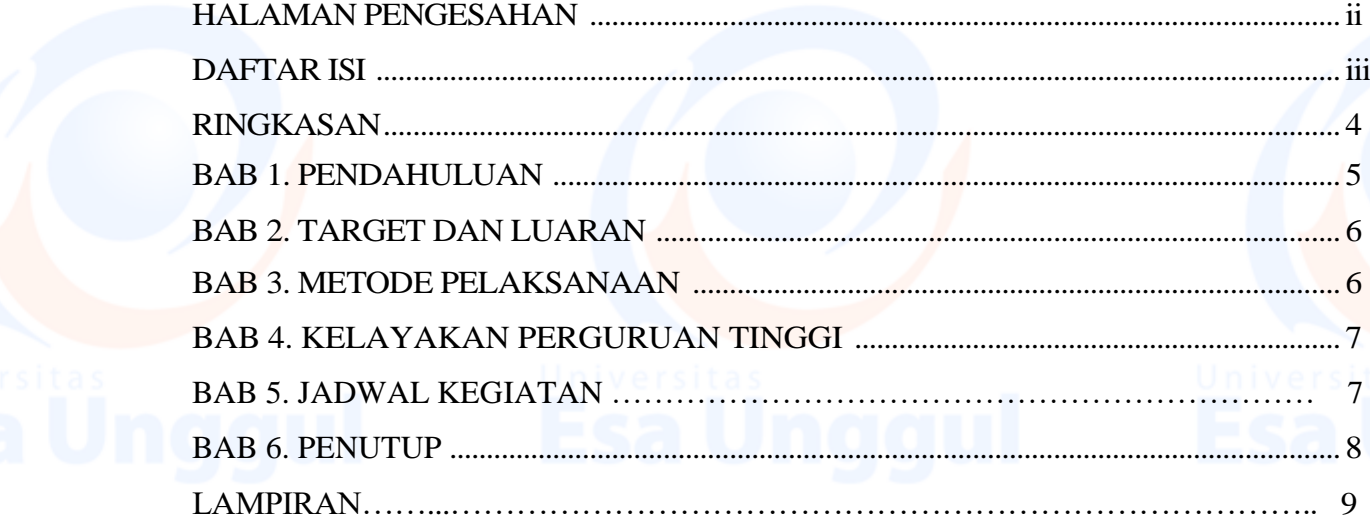

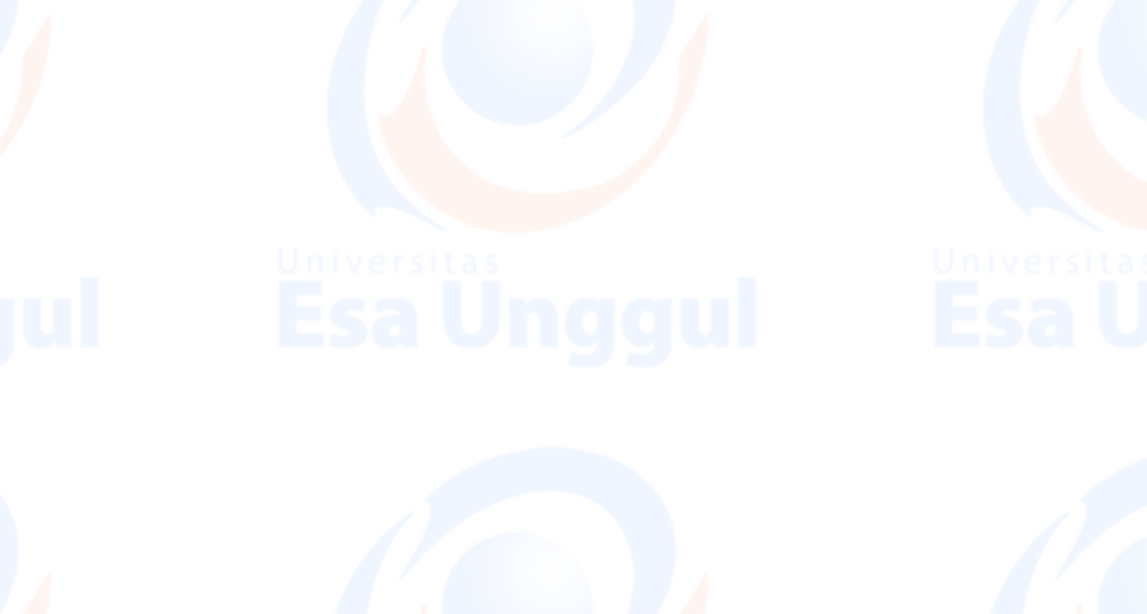

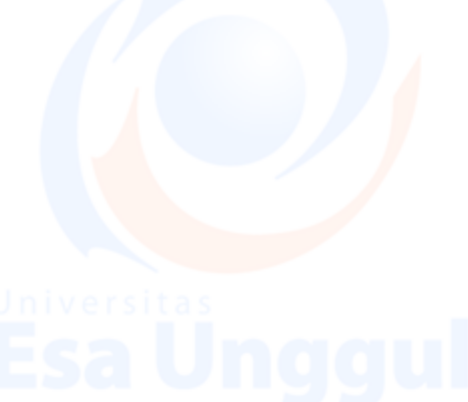

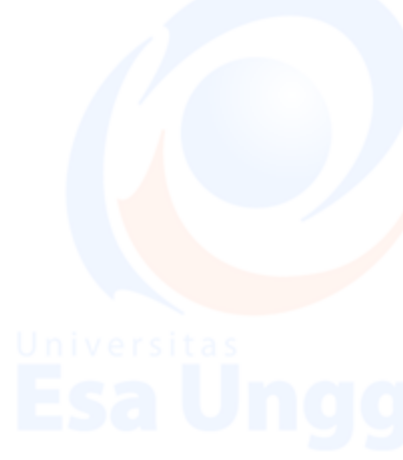

### **RINGKASAN**

Pelaksanaan pengabdian masyarakat diselenggarakan di Dinas Komunikasi dan Informatika Provinsi Jawa Barat, Bandung, bertujuan untuk membantu mengembangkan aplikasi *Command Center* Fungsi Pimpinan. Target khusus yang ingin dicapai adalah dibuatnya aplikasi *command center* fungsi pimpinan, yang diharapkan sangat membantu dalam mempermudah jalannya meeting dan koordinasi antar pihak terkait. *Command Center* juga dapat membantu memastikan setiap keputusan penting, respon dan aksi yang diambil adalah seakurat mungkin sesuai data yang ada. Metode yang digunakan adalah pengembangan aplikasi menggunakan metode scrum. Ini adalah metodologi adaptif, berulang, cepat, fleksibel, dan efektif yang dirancang untuk memberikan nilai yang signifikan dengan cepat dan seluruh proyek. Pelaksanaan diawali dengan tahapan analisis kebutuhan, desain, pembangunan aplikasi, serta pengujian aplikasi. Diharapkan aplikasi yang dihasilkan dapat segera diterapkan dan dimanfaatkan secara nyata pada pekerjaan sehari-hari.

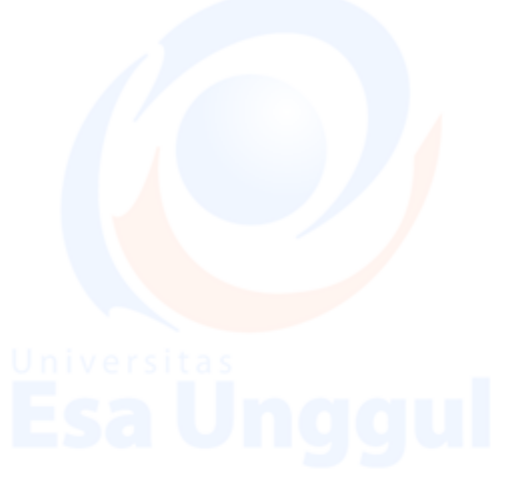

4

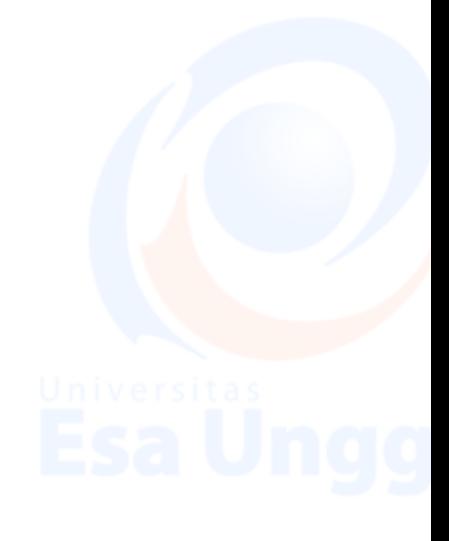

### **BAB 1. PENDAHULUAN**

### **1.1 Analisis Situasi**

Saat ini Pusat Komando atau juga disebut *Command Center* sudah merupakan suatu kebutuhan yang cukup mendesak baik di instansi tingkat pusat maupun daerah (provinsi dan kabupaten/kota).

*Command center* dapat dipandang sebagai ruangan pusat visualisasi dan integrasi data juga sebagai monitoring room. Tidak hanya itu, *Command Center* sangat membantu dalam mempermudah jalannya meeting dan koordinasi antar pihak terkait. *Command Center* juga dapat membantu memastikan setiap keputusan penting, respon dan aksi yang diambil adalah seakurat mungkin sesuai data yang ada. *Command Center* sangat penting bagi kantor instansi pemerintahan dan perusahaan-perusahaan yang memerlukan manajemen krisis. Beberapa kantor pusat daerah di Indonesia telah memiliki *Command Center* sebagai pusat integrasi data mereka, untuk koordinasi dengan Perangkat Daerah yang lebih efisien.

### **1.2 Permasalahan Mitra**

Saat ini Pemerintah Provinsi Jawa Barat sedang membangun *Command Center* sebagai pusat kendali yang akan digunakan baik sebagai ruang monitoring, integrasi data, maupun pusat kendali Pemerintahan.

Selain kebutuhan Infrastruktur dan perangkat, dibutuhkan adanya aplikasi (*software*) yang dapat memberikan visual kepada pimpinan daerah sesuai kebutuhan. Dengan dasar kebutuhan tersebut Dinas Komunikasi dan Informatika Provinsi Jawa Barat akan melaksanakan pekerjaan Belanja Jasa Konsultansi Teknologi lnformasi Pembangunan Aplikasi *Command Center* Fungsi Pimpinan pada kegiatan Pengadaan Perpanjangan Software Pendukung Data Center, *Command Center* dan Pengadaan Software Layanan Jaringan Pemprov Jabar.

### **BAB 2. SOLUSI DAN TARGET LUARAN**

Solusi yang dilakukan adalah melakukan pengembangan:

- 1. Aplikasi Media Analytics;
- 2. GIS dan Web Survey Pelaporan;

5

- 3. Aplikasi Executive Dashboard;
- 4. Aplikasi Sistem Aggregator Pelaporan;
- 5. Aplikasi GIS;
- 6. Sistem Penyedia Informasi Kewilayahan;

Jenis luaran yang dihasilkan adalah berupa aplikasi *command center* fungsi pimpinan.

### **BAB 3. METODE PELAKSANAAN**

Kegiatan Pengabdian kepada Masyarakat yang dilakukan adalah fokus pada kegiatan analisis dan desain aplikasi command center fungsi pimpinan. Adapun tahapan yang dilaksanakan terdiri dari:

- 1. Analisis kebutuhan yaitu menganalisis kebutuhan aplikasi *command center*, mendefinisikan kebutuhan bisnis proses *command center*.
- 2. Merancang desain dan pembangunan Aplikasi *command center.*
- 3. Pengujian Aplikasi

### **BAB 4. KELAYAKAN PERGURUAN TINGGI**

### **4.1 Kinerja LPPM – UEU**

Lembaga Penelitian dan Pengabdian Kepada Masyarakat Universitas Esa Unggul, disingkat dengan LPPM – UEU di bentuk tahun 1994 dan dikukuhkan pada tanggal 1 Oktober 1998 berdasarkan Surat Keputusan Ketua Yayasan Kemala No. 041/KYK/SK/X/98. LPPM - UEU adalah unit otonom yang bertanggung jawab langsung kepada Rektor. LPPM – UEU merupakan unsur pelaksana kegiatan dan mengkoordinir penelitian dan pengabdian kepada m asyarakat di lingkungan Universitas Esa Unggul.

Dalam menyelenggarakan fungsi-fungsinya, LPPM – UEU mengemban tugas pokok sebagai berikut:

- 1. Melaksanakan penelitian terhadap ilmu pengetahuan, teknologi serta masalahmasalah kemasyarakatan, baik untuk kepentingan pendidikan maupun untuk kepentingan pembangunan.
- 2. Melaksanakan kegiatan Pengabdian kepada Masyarakat.
- 3. LPPM–UEU melaksanakan kegiatan untuk menyelenggarakan koordinasi perencanaan, pelaksanaan, pemantauan dan evaluasi pelaksanaan kegiatan

penelitian serta pengkajian dan pendokumentasian kegiatan penelitian tersebut, selain itu LPPM–UEU ikut mengusahakan dan mengendalikan sumber daya penelitian, dengan tugas pokok: menyelenggarakan kegiatan penelitian di bidang sains, teknologi, dan sosial budaya serta menyelenggarakan kajian di bidang pembangunan dan pengembangan di bidang *sains*, teknologi, ekonomi dan sosial budaya.

LPPM–UEU dalam bidang Pengabdian kepada Masyarakat bertugas untuk melaksanakan, mengkoordinasikan, memantau dan menilai pelaksanaan kegiatan Pengabdian kepada Masyarakat, mendokumentasikan serta ikut mengusahakan sumber daya yang diperlukan, dengan tugas pokok:

- 1. Mengkaji ilmu pengetahuan, teknologi, sosial budaya untuk kepentingan pembangunan melalui kegiatan pendidikan dan pelatihan masyarakat.
- 2. Melaksanakan pengembangan konsepsi terhadap pembangunan berbasis masyarakat.

Dalam pelaksanaan kegiatannya LPPM–UEU secara keseluruhan didukung oleh para peneliti yang merupakan tenaga pengajar di Universitas Esa Unggul dari berbagai disiplin ilmu seperti Teknik Planologi, Transport Planning, Traffic Engineer, Teknik Informatika, Teknik Industri, Ekonomi Akuntansi, Manajemen, Hukum, Kesehatan Masyarakat, Administrasi Bisnis, Psikologi, Ilmu Komunikasi, Perpajakan dan Desain Industri Kreatif.

### **4.2 Kinerja Anggota Tim Pengusul**

Tim pengusul program ini terdiri dari dosen dan praktisi yang memiliki latar belakang disiplin ilmu dan kepakaran antara lain: Analisis Bisnis, Database, Sistem Informasi, dan GIS. Dengan keahlian yang berbeda, diharapkan dapat memberikan kontribusi untuk mendukung terlaksananya kegiatan pembangunan aplikasi *command center* fungi pimpinan, di Dinas Komunikasi dan Informatika Provinsi Jawa Barat, Bandung.

7

### **BAB 5. JADWAL KEGIATAN**

Kegiatan ini dilaksanakan pada:

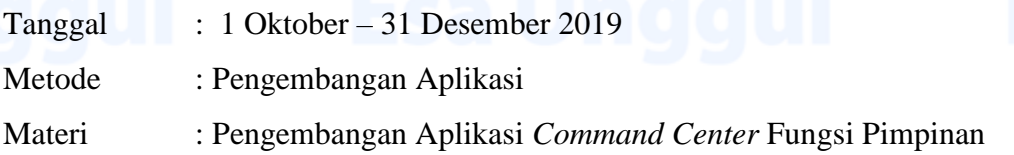

## **BAB 6. PENUTUP**

Demikian pengabdian masyarakat yang dilakukan khususnya pengembangan aplikasi command center fungsi pimpinan dalam rangka melaksanakan tugas pokok dan fungsinya Dinas Komunikasi dan Informatika Provinsi Jawa Barat. Atas perhatian dan kerjasama semua pihak yang turut membantu suksesnya acara ini kami ucapkan terima kasih.

> Jakarta, Januari 2020 Pelaksana Pengabdian kepada Masyarakat

(Alivia Yulfitri)

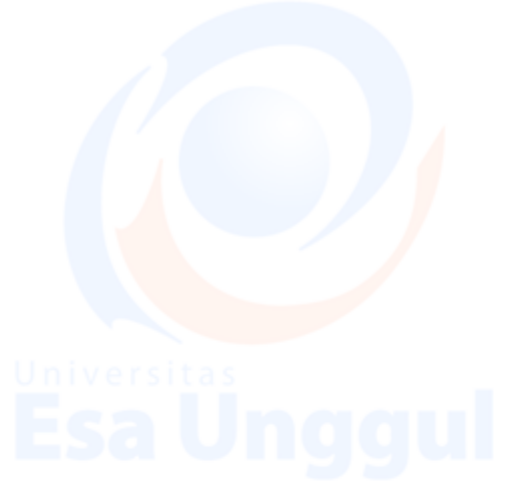

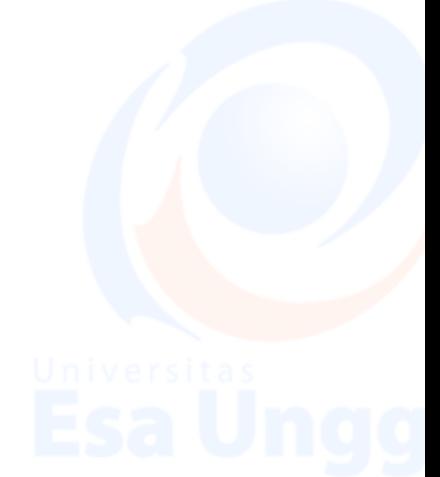

## 8

## **Lampiran 1. Foto-foto Kegiatan**

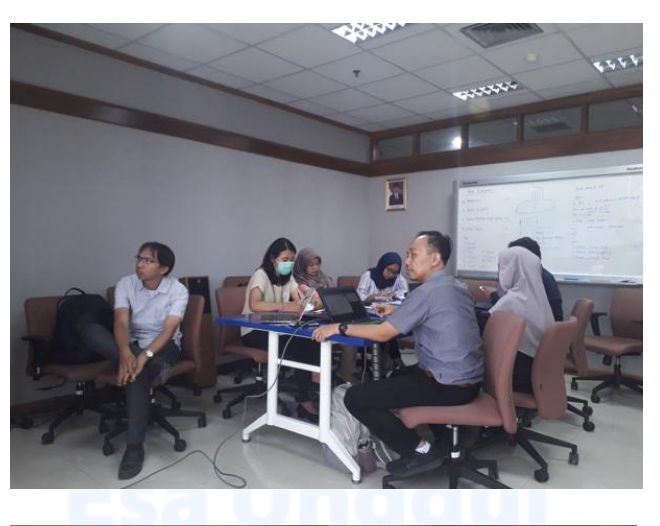

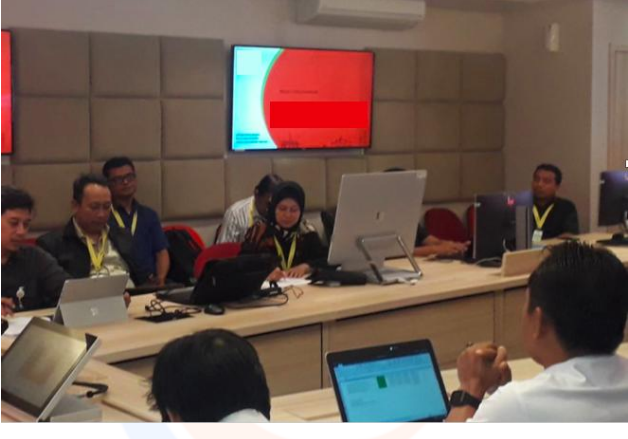

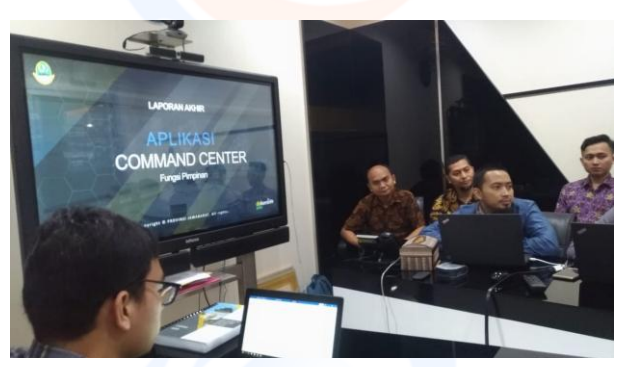

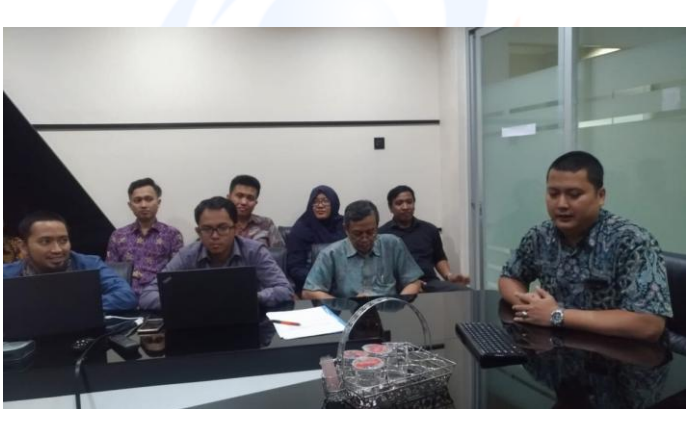

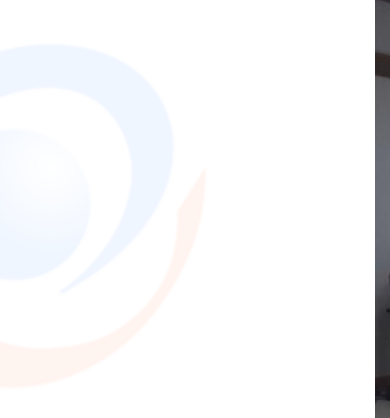

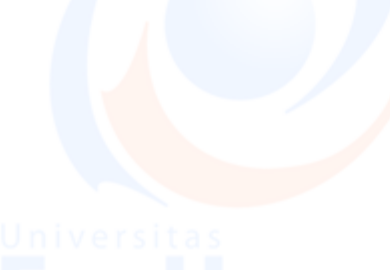

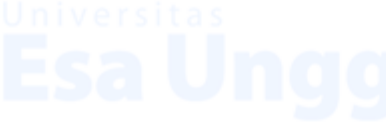

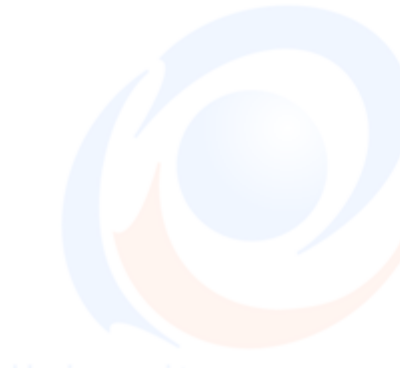

## Lampiran 2. Surat Keterangan

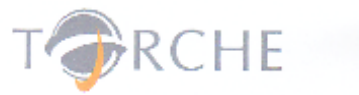

## **SURAT REFERENSI**

003/SK.Ref/TORCHE-ADM/I/2020

### Yang bertandatangan di bawah ini :

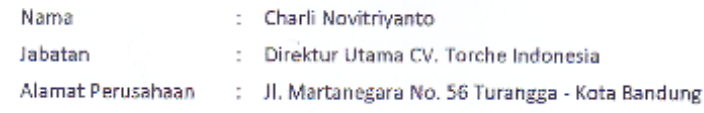

### Dengan ini menerangkan bahwa:

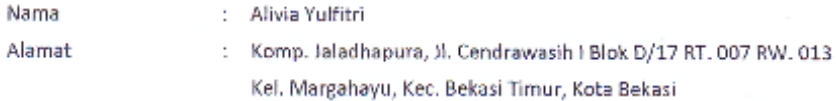

Merupakan Tenaga Ahli CV. Torche Indonesia yang telah menyelesaikan tugas dan tanggungjawabnya dengan baik pada:

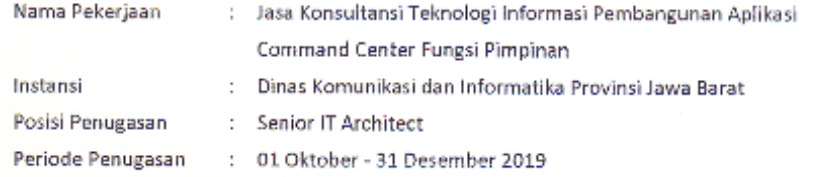

Demikian surat keterangan ini dibuat untuk dipergunakan sebagaimana mestinya.

Bandung, 07 Januari 2020 CV. Torche Indonesia

Charli Novitriyanto Direktur Utama

Workshop lo. 13 Bandum acsimile 7351443

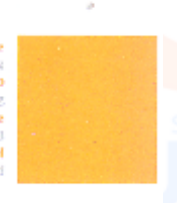

# nggul

# RCHE

# **SURAT REFERENSI**<br>003/SK.Ref/TORCHE-ADM/I/2020

Yang bertandatangan di bawah ini:

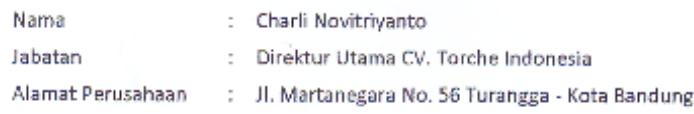

Dengan ini menerangkan bahwa:

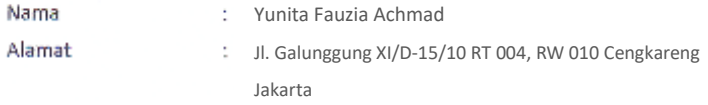

Merupakan Tenaga Ahli CV. Torche Indonesia yang telah menyelesaikan tugas dan tanggungjawabnya dengan baik pada:

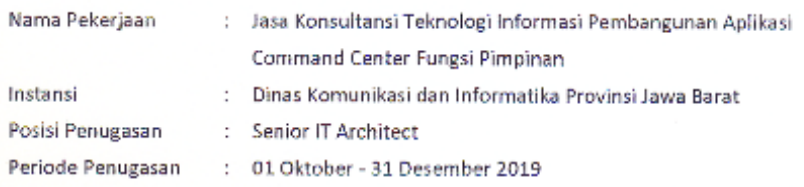

Demikian surat keterangan ini dibuat untuk dipergunakan sebagaimana mestinya.

Bandung, 07 Januari 2020 CV. Torche Indonesia

Charli Novitriyanto Direktur Utama

Workshop IL Cardsovitan No. 13 Bandung .<br>Facsimile (22.7351443)

### **Lampiran 3. Laporan Kegiatan**

### **Metodologi Scrum pada Pengembangan Software**

Scrum adalah salah satu metodologi agile paling populer. Ini adalah metodologi adaptif, berulang, cepat, fleksibel, dan efektif yang dirancang untuk memberikan nilai yang signifikan dengan cepat dan seluruh proyek. Scrum menjamin transparansi dalam komunikasi dan menciptakan lingkungan akuntabilitas kolektif dan kemajuan terus menerus. Kerangka scrum, sebagaimana didefinisikan dalam SBOK Guide, yang disusun sedemikian rupa sehingga mendukung pengembangan produk dan layanan di semua jenis industri dan dalam setiap jenis proyek, terlepas dari kompleksitas terdapat 8 (delapan) tahapan antara lain :

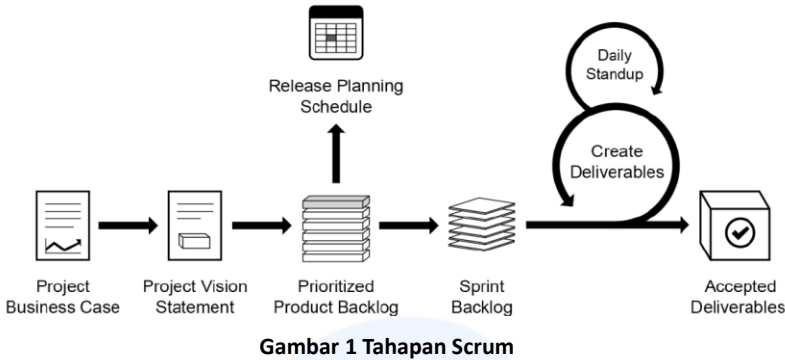

### **Tahap Analisis dan Desain**

Hasil pelaksanaan tahap ini berupa dokumen Software Requirement Specifications dan Software Design Description.

### **Gagasan Baru / Apresiasi Inovasi**

Berikut ini beberapa gagasan baru / inovasi yang akan diimplementasikan pada masingmasing aplikasi untuk mengoptimalkan kinerja Sistem Command Center.

## Executive Dashboard

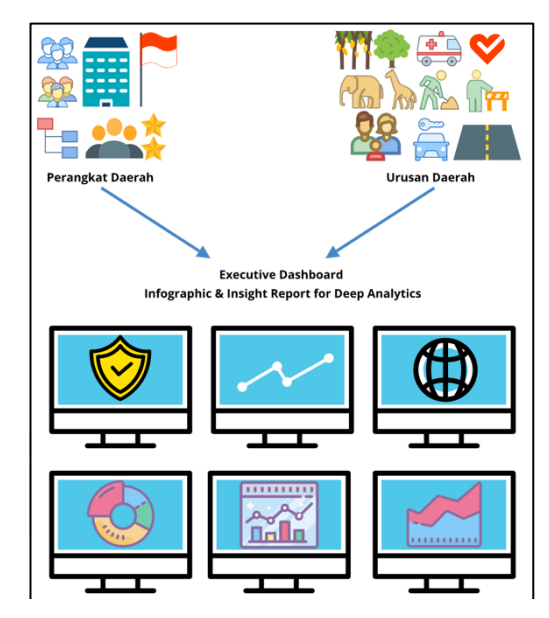

**Gambar 2 Ilustrasi Rancangan Dashboard**

Executive Dashboard akan mempermudah Pimpinan untuk menganalisa perangkat dan urusan daerah serta menjadi salah satu sumber akurat dalam pengambilan keputusan.

### **Desain Aplikasi**

Keberhasilan sebuah sistem informasi, selain konten yang ditampilkan akurat adalah desain user interface yang baik. Adapun desain user interface yang akan disampaikan oleh pihak konsultan akan berpatokan pada hal-hal sebagai berikut:

- 1. Konsisten. Satu hal yang paling penting adalah konsistensi dalam membuat user interface. Contoh konsistensi adalah ketika satu event klik berlaku untuk memilih item maka event tersebut juga digunakan untuk event yang lain. Masalah penempatan tombol juga harus konsisten, konsistensi ini bisa dilihat dari penempatan tombol, label atau warna yang digunakan. Dengan adanya konsistensi ini maka akan membantu untuk membentuk mental user untuk memahami cara kerja aplikasi.
- 2. Standar. Untuk memastikan bahwa konsistensi tetap terjaga maka harus dibuat sebuah standar, dimana semua desain akan mengacu pada standar tersebut. Pendekatan yang paing baik adalah mengacu pada standar industri yang disesuaikan dengan spesifikasi kebutuhan aplikasi yang dibuat. Beberapa standar seperti IBM (1993) dan microsoft (1995) akan membantu dalam mendefinisikan kebutuhan 95 sampai 99 persen. Dengan mengacu pada standar indsutri maka tidak hanya memperoleh kelebihannya saja akan tetapi aplikasi yang dibuat juga akan mempunyai Look and Feel atau penampilan seperti pada aplikasi lain yang biasa digunakan oleh user. Standar desain UI harus di tentukan pada saat proses pendefinisian awal infrastruktur aplikasi yang akan dibuat.
- 3. Dapat digunakan dengan mudah baik oleh orang awam maupun yang expert. Biasanya dalam satu perusahaan terdapat beberapa level pengguna mulai dari yang tidak tahu sama sekali sampai dengan yang berpengalaman. Dalam pengembangan aplikasi, developer harus mempertimbangkan agar user intefaceyang ada harus tetap bisa digunakan oleh berbagai level pengguna tersebut. Tidak terlalu sulit bagi pengguna awam dan tetap mempunyai fitur yang bisa digunakan oleh pengguna expert.
- 4. Navigasi antar Layar yang sesuai dengan workflow. Apabila kesulitan untuk melakukan perpindahan dari satu layar ke layar yang lain maka user akan merasa jengkel dan stress. Ketika perpindahan dari satu layar ke layar yang lain sesuai dengan alur kerja user, maka user akan merasa nyaman untuk menggunakannya. Yang perlu diperhatikan dalam hal ini adalah bahwa setiap user mempunyai pendekatan yang berbeda sehingga aplikasi yang dibuat harus mampu menampungnya.
- 5. Menu Navigasi yang sesuai dengan kultur pengguna. Dalam masyarakat kita kabanyakan orang membaca dari kiri ke kanan dan dari atas ke bawah, sehingga dalam melakukan desain layar atau menu navigasi maka sebaiknya juga dari kiri kekanan dan atau dari atas ke bawah. Sehingga user akan lebih merasa familiar dan tidak perlu penyesuaian lagi.
- 6. Pemberian komentar dan Label secara tepat. Teks yang ditampilkan pada layar aplikasi adalah merupakan sumber utama informasi bagi user. Sehingga apabila teks yang ditampilkan salah atau kurang tepat, maka hal tersebut akan mengakibatkan user bingung atau salah mengerti tentang aplikasi. Kondisi tersebut lagi-lagi akan menyebabkan user merasa tidak nyaman untuk menggunakannya. Dalam hal ini kata atau kalimat yang ditampilkan harus jelas dan mudah dimengerti oleh user dan mewakili operasi yang dilakukan tetapi harus tetap singkat.
- 7. Referensi user interface dari aplikasi lain dengan cerdas. Sampai kita mengerti bahwa aplikasi lain menggunakan standar user interface, maka tidak bisa diasumsikan bahwa user interface yang dibuat sudah cukup standar mengingat tidak sedikit developer yang meniru user interface aplikasi lain padahal tidak tahu apakah user interface aplikasi yang ditiru bagus atau tidak.
- 8. Pergunakan Warna dengan tepat. Warna harus digunakan dengan sederhana dan hanya digunakan apabila memang diperlukan. Permasalahan dengan warna ini adalah bahwa pada kenyataanya ada beberapa user yang buta warna, sehingga apabila memang diperlukan untuk menandai sesuatu maka dapat ditambahkan dengan simbol disampingnya. Selain itu penggunaan warna ini juga harus konsisten. Masalah lain dengan warna yang harus diperhatikan adalah kontras, dimana agar warna-warna yang ada tetap bisa dibaca dengan baik maka sebaiknya melakukan kombinasi antara warna gelap dan warna terang.

Patokan-patokan pembuatan desain *user interface* tadi akan menjadi salah satu hal yang akan dilakukan oleh konsultan dalam mendesain antar muka (*user inteface*) Sistem Command Center yang dibangun.

### **Aplikasi-Aplikasi Sistem Command Center**

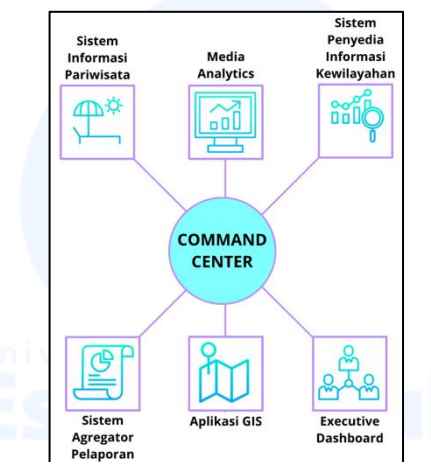

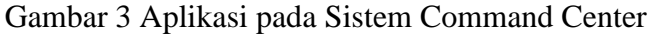

### *Arsitektur Sistem dan Platform Teknologi*

### Arsitektur Sistem

Secara sederhana, arsitektur sistem yang kami usulkan untuk diterapkan dalam hal Pembangunan Sistem command center ini yaitu dengan menggunakan metode 2 (dua) tier server dan dapat digambarkan sebagai berikut:

6

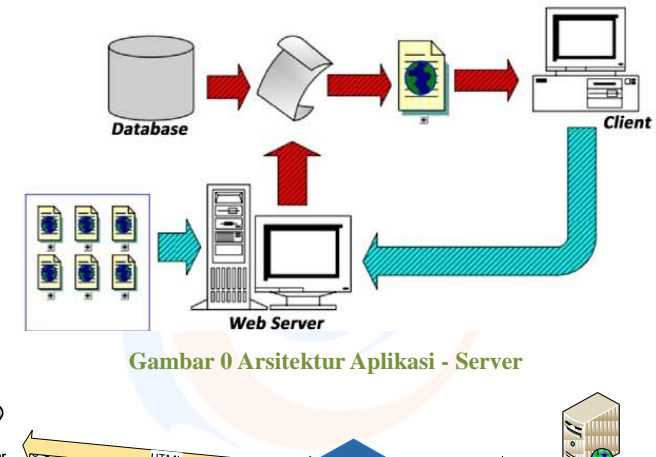

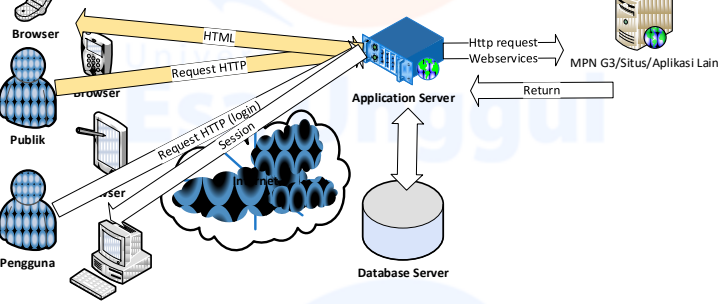

### **Gambar 3 Sistem Arsitektur - Database**

Beberapa hal terkait sistem arsitektur ini, kami mengusulkan sebagai berikut:

- Dengan model 2 (dua) tier server ini, maka server Database dan server Web berada atau diinstall pada server yang berbeda. Hal ini memungkinkan aplikasi dan database lebih handal, berbasis layanan dan relatif sedikit lebih aman.
- Kami mengusulkan untuk tidak menyimpan file dalam database dalam bentuk BLOB. Pengalaman kami, menyimpan file dalam bentuk BLOB dalam database akan mengurangi performansi query. Kami lebih sering dan menyukai menyimpan file tetap sebagai file di repiositori atau *file system* yang ada. Database akan menyimpan metadatanya sekaligus path ke lokasi file tersebut berada.
- Kami merasa perlu untuk menyediakan fasilitas backup. Meskipun kemudian dalam implementasinya sangat tergantung kepada ketersediaan pada sistem eksisting, namun pada kesempatan ini kami ingin mengusulkan penggunaan database backup untuk memastikan data yang tersimpan dapat tersimpan dengan baik. Dalam proses backup kami mengusulkan penggunakan replikasi ke database lain. Idealnya, database operasional dan database backup ditempatkan pada server fisik yang berbeda. Jika tidak memungkinkan, proses backup dapat memanfaatkan fasilitas dumping yang dijalankan menggunakan job scheduler. Hasil dumping disimpan sementara di database dan kemudian dapat dipindahkan ke CD/DVD atau media lainnya.

Platform teknologiyang digunakan sebagai berikut:

**Browser**

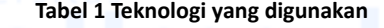

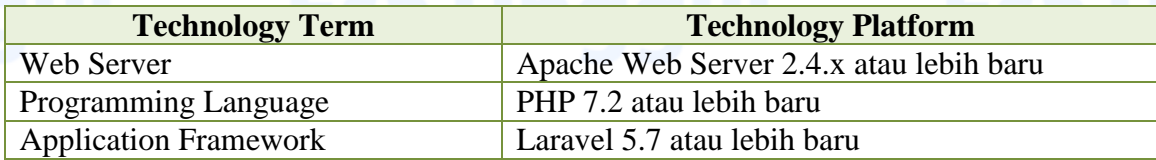

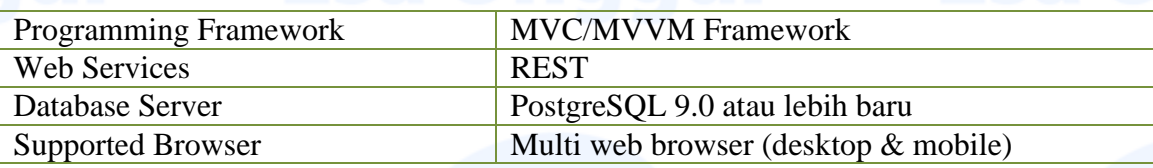

Berikut adalah detil kegiatan desain dan pengembangan aplikasi:

## **1. Aplikasi Executive Dashboard**

Summary Progress Sprint-01

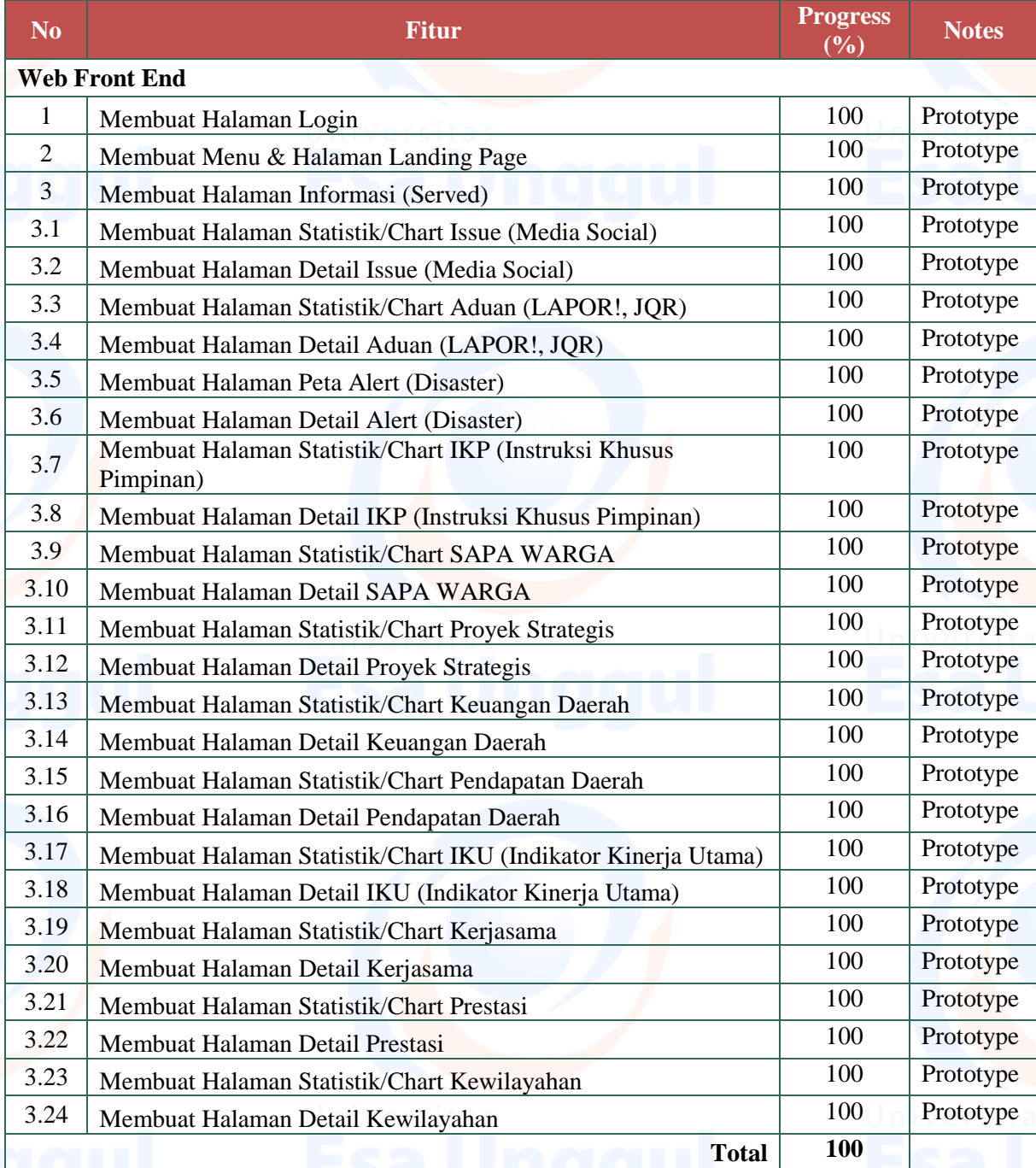

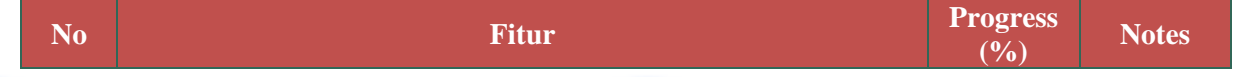

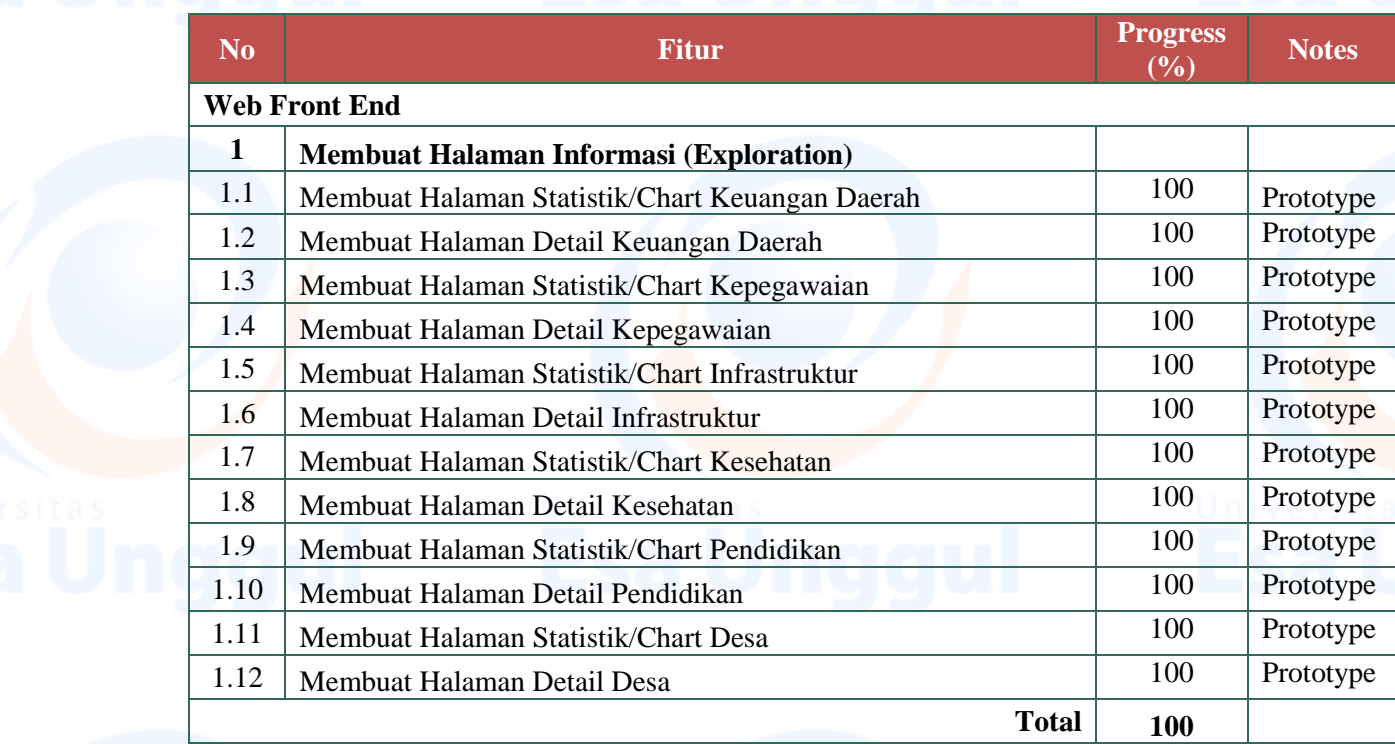

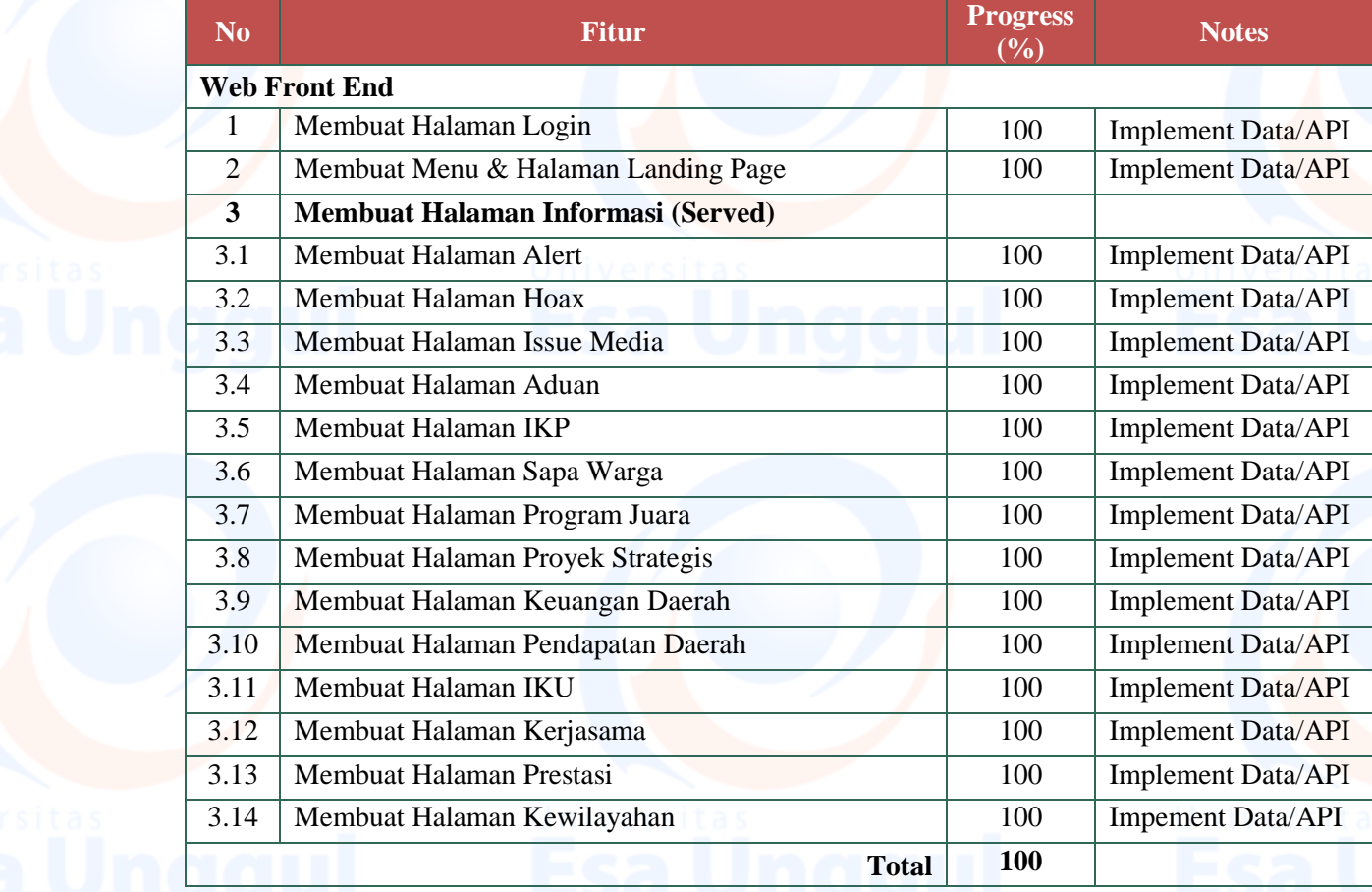

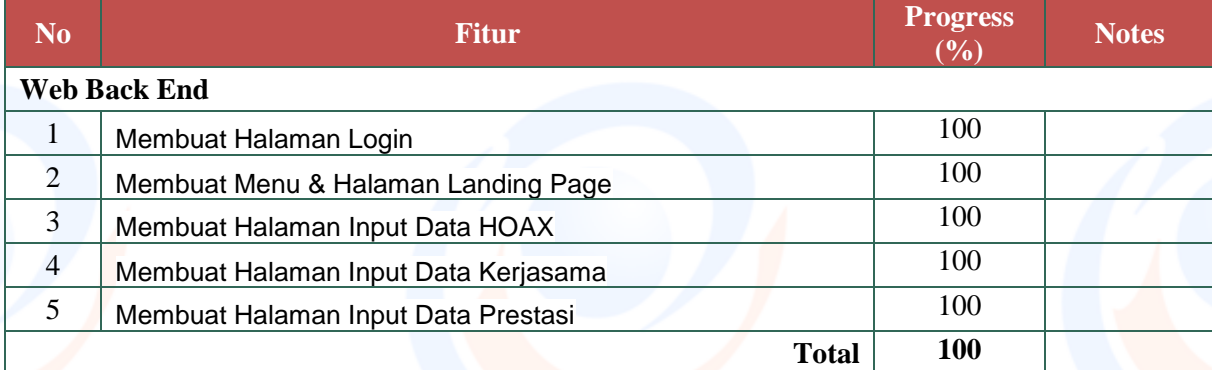

## Summary Progress Sprint-05

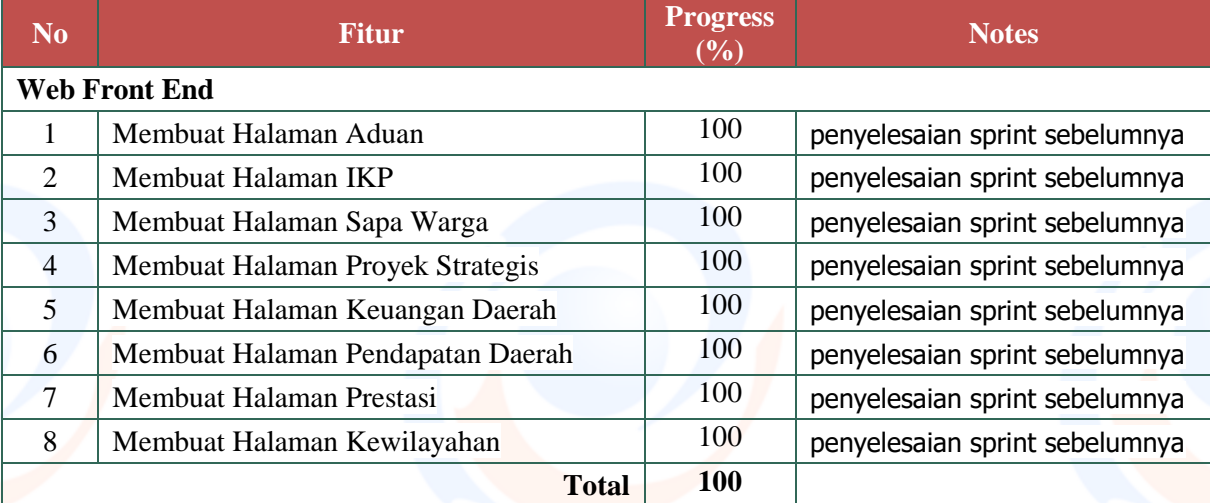

## **Sistem Penyedia Informasi Kewilayahan**

## Summary Progress Sprint-01

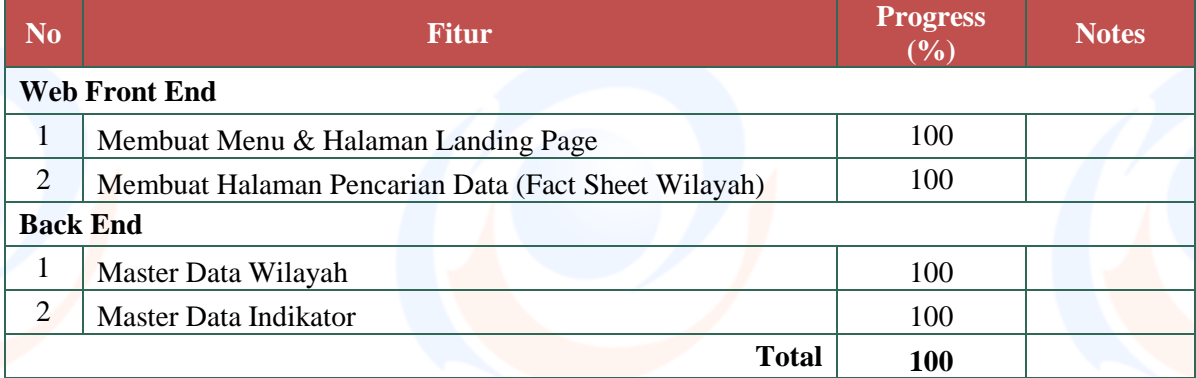

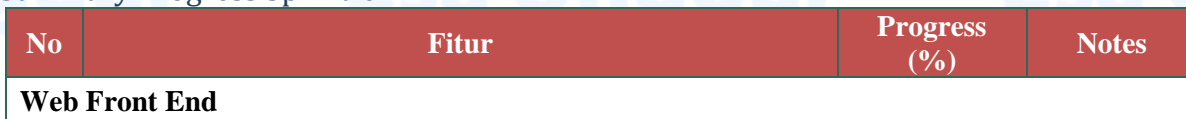

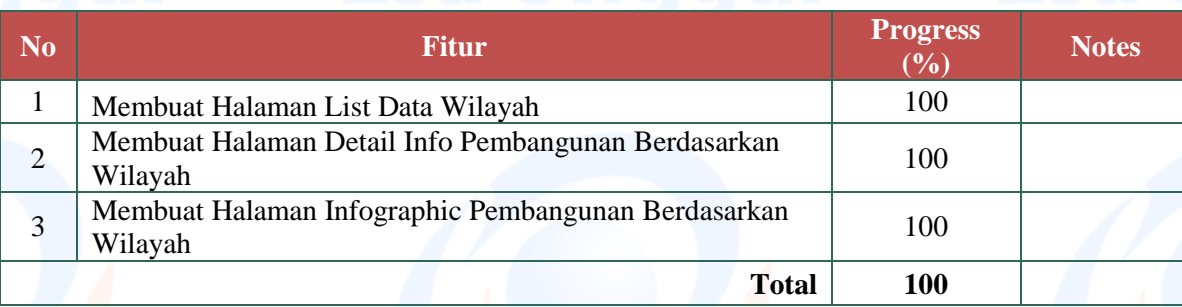

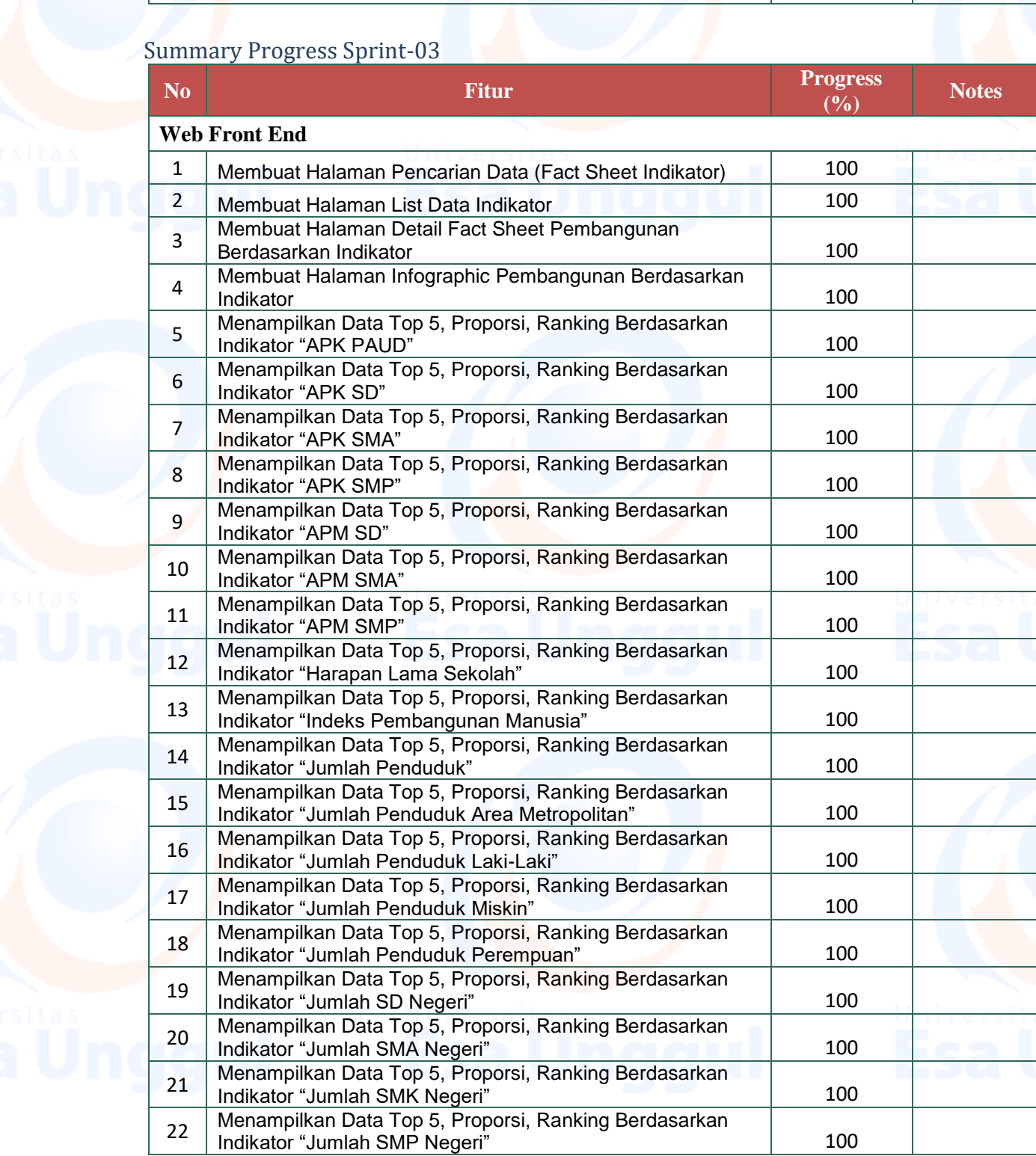

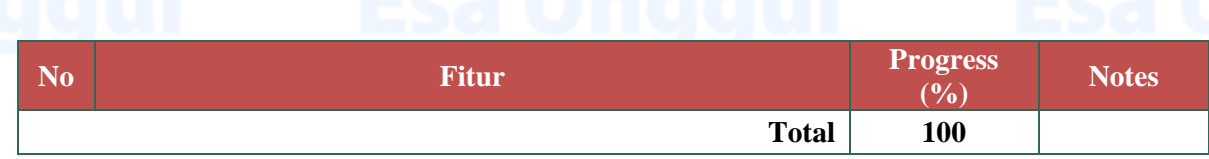

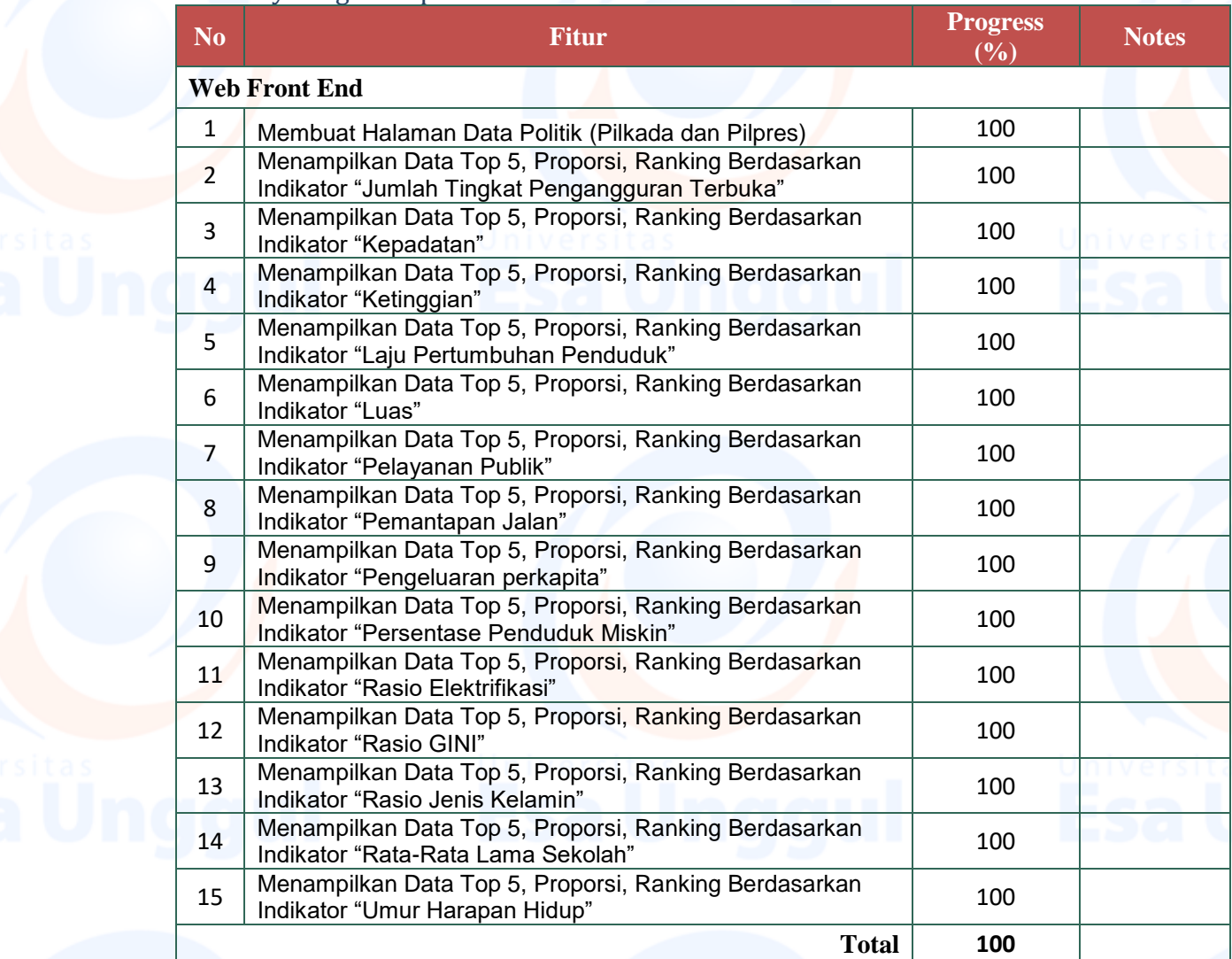

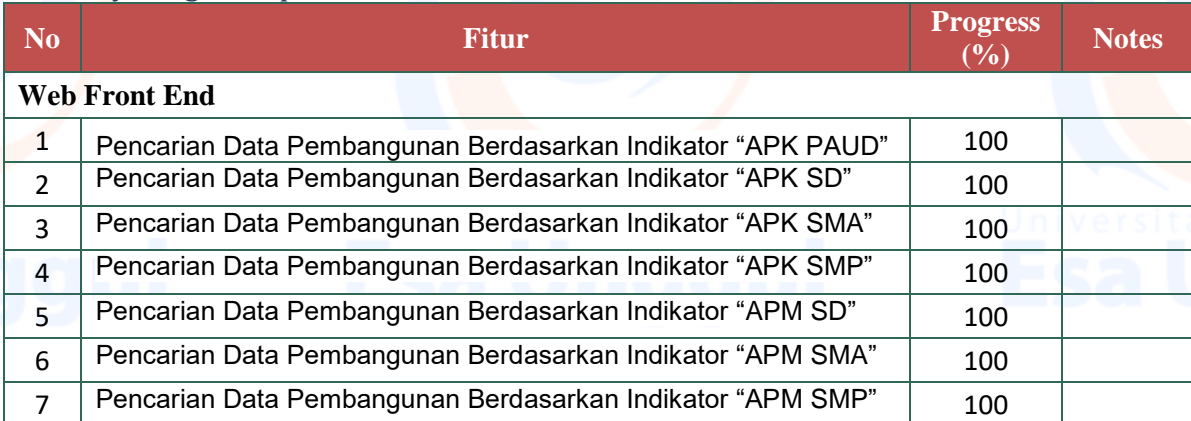

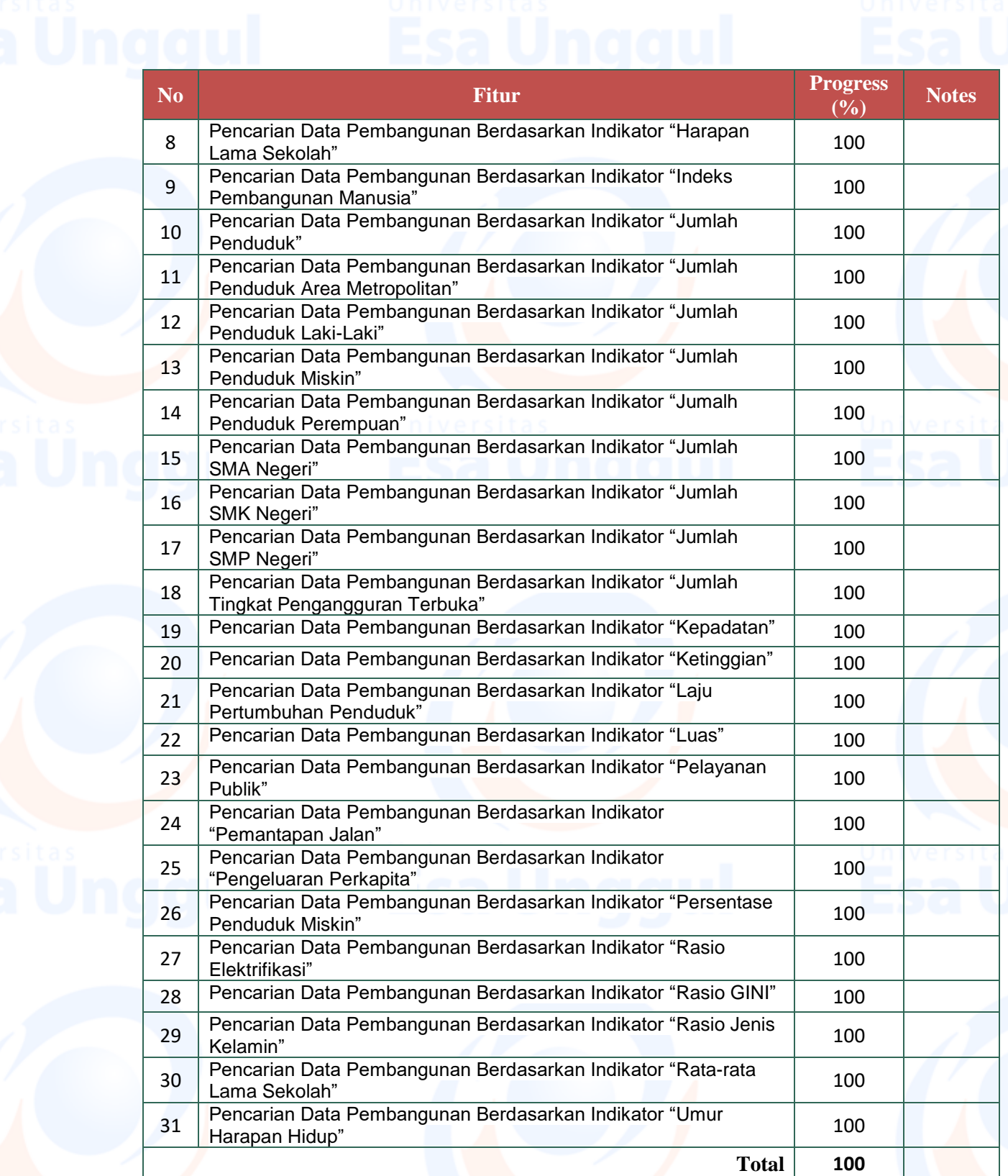

## *Detail Progress*

## **GIS dan Web Survey Pelaporan**

Rancangan Sistem Detail tertera pada lampiran.

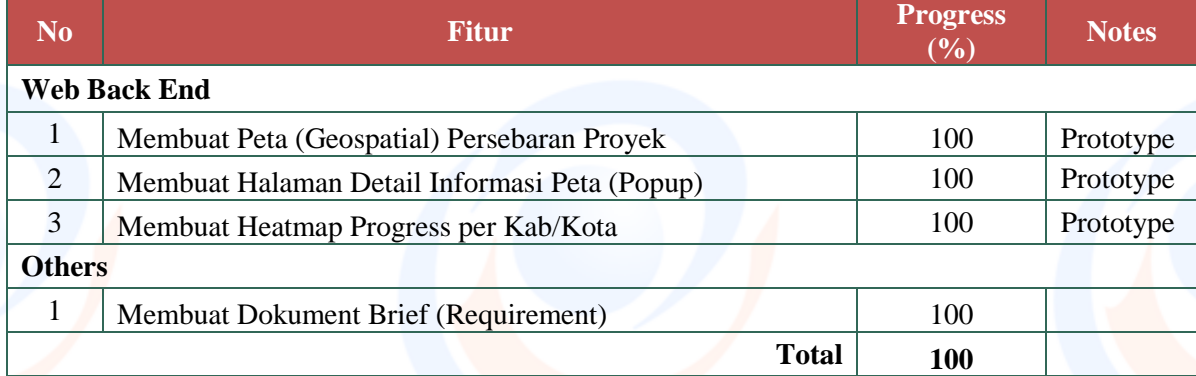

### **Tahap User Acceptance Test**

Untuk memastikan bahwa aplikasi-aplikasi yang dibuat telah sesuai kebutuhan Dinas Komunikasi dan Informatika, dilakukan User Acceptance Test yang dilaksanakan pada :  $\cdot$  Senin, 09 Desember 2019

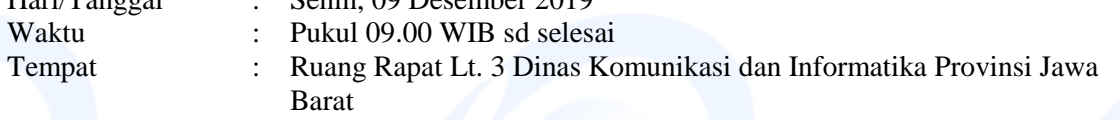

### **Tahap Deployment**

Setelah aplikasi dinyatakan lulus UAT, dilaksanakan migrasi dari server development konsultan ke server produksi di Diskominfo Provinsi Jawa Barat. Proses instalasi dilaksanakan pada :

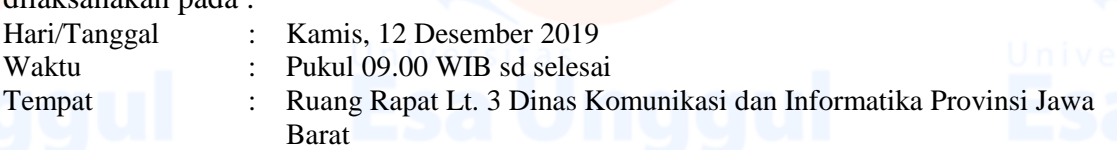

14

Instalasi dilakukan pada server VM Diskominfo dengan detil :

- Stacking: PHP 7.2
- Framework: Laravel 5.7
- Front End: HTML 5, Javascript, Jquery Ajax
- Database: PostgreSQL 11.5
- Operating System: Linux Ubuntu 18.04 LTS
- Web Server: Nginx
- RAM: 4GB
- HDD: 100GB